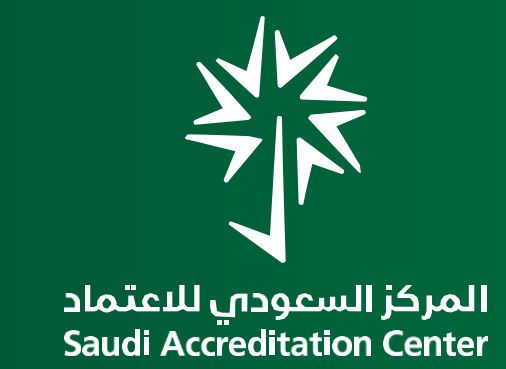

للمقيمين والخبراء – اإلصدار 1.0

اإلدارة العامة لتقنية المعلومات

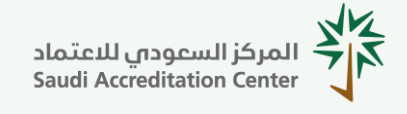

**للمقيمين والخبراء – اإلصدار 1.0**

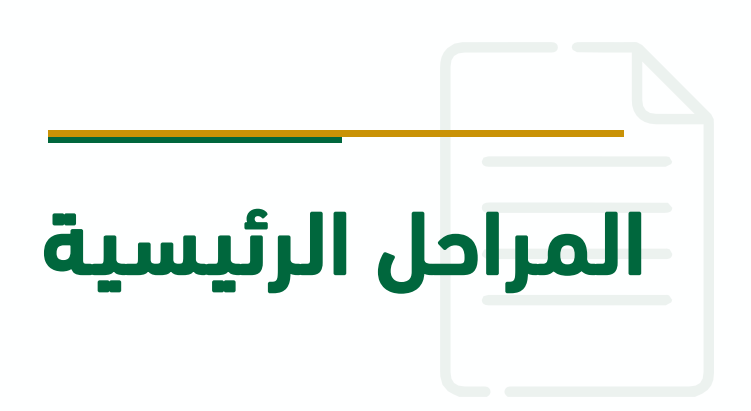

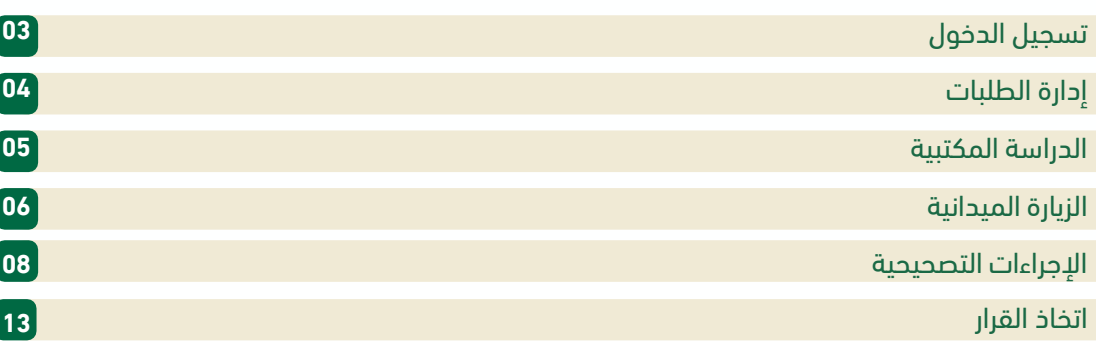

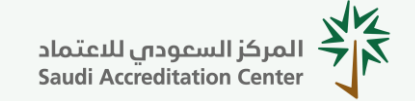

**للمقيمين والخبراء – اإلصدار 1.0**

# تسجيل الدخول:

.1 قم بزيارة الصفحة الرئيسية لنظام إدارة طلبات االعتماد: [accreditation.saac.gov.sa](https://accreditation.saac.gov.sa/)

.2 أدخل بريدك اإللكتروني وكلمة المرور ثم اضغط على تسجيل الدخول.

مع التنويه إلى أن حساب المستخدم وكلمة المرور هي نفسها [المستخدمة](https://assessors.saac.gov.sa/) في النظام السابق ونظام المقيمين والخبراء.

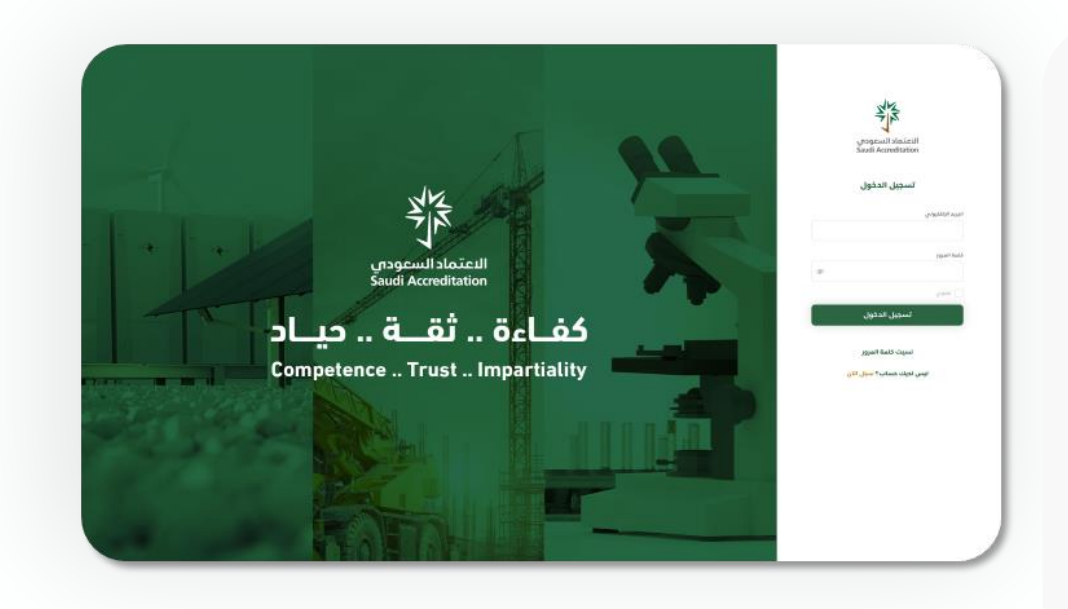

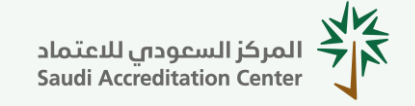

**للمقيمين والخبراء – اإلصدار 1.0**

# إدارة الطلبات:

.1 بعد تسجيلك للدخول على النظام، ستظهر لك الصفحة الرئيسية إلدارة الطلبات المسندة إليك.

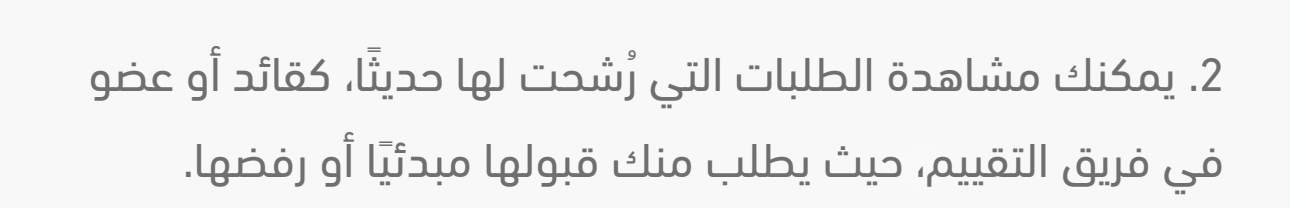

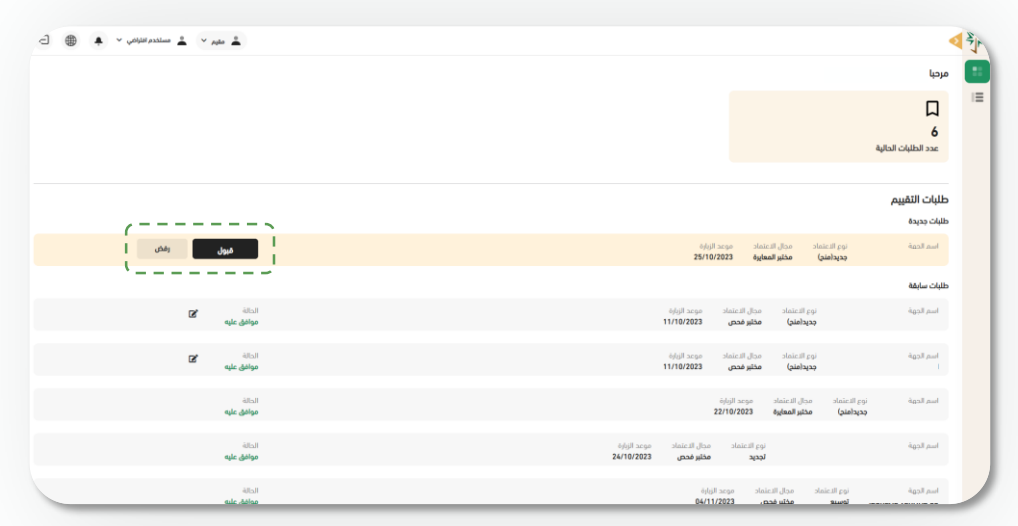

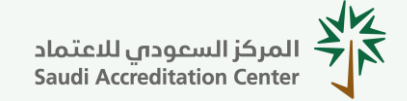

**للمقيمين والخبراء – اإلصدار 1.0**

### الدراسة المكتبية:

.1 عند اعتماد فريق التقييم، ستظهر لك صفحة الدراسة المكتبية إلتمام عملية دراسة الوثائق وتقييمها.

.2 يمكنك التنقل عبر الفئات من خالل الضغط على القوائم في الجهة اليمنى، كما يمكنك تقييم البنود وفق الترتيب المناسب لك.

.3 بعد اكتمال تقييم أعضاء الفريق، يقوم قائد الفريق بإعادة الطلب إلى مسؤول االعتماد لمراجعته وإرساله للجهة لالطالع وعمل ما يلزم.

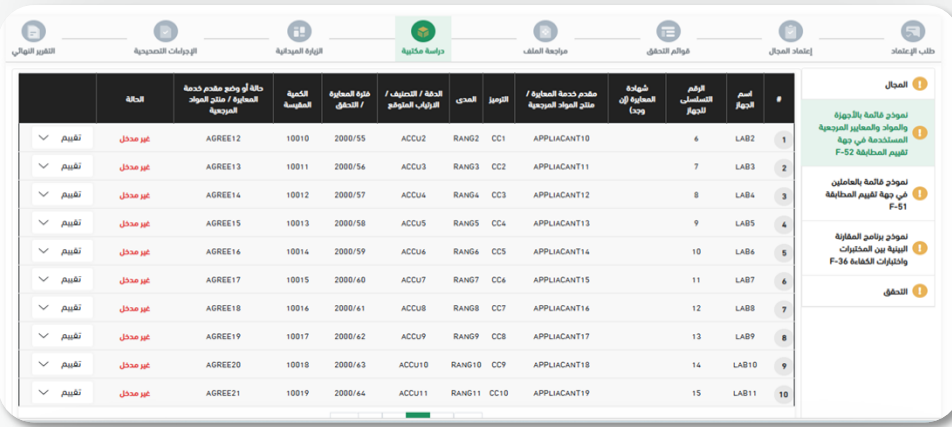

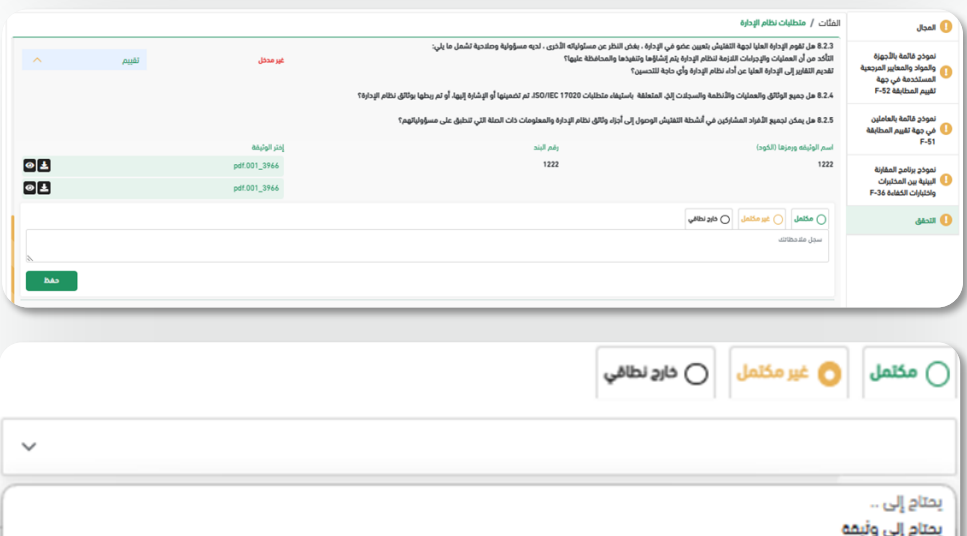

يحتاج إلى تحقق في الزبارة المبدانية

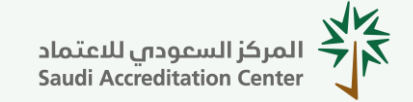

**للمقيمين والخبراء – اإلصدار 1.0**

# الزيارة الميدانية:

.1 تبدأ مرحلة الزيارة الميدانية بعد اعتماد مرحلة الدراسة المكتبية من قبل مسؤول االعتماد.

.2 يقوم قائد الفريق بإدخال خطة الزيارة، شاملًة لألهداف والمعايير والتواريخ المقترحة، ثم ترسل لمسؤول االعتماد للمراجعة واالعتماد.

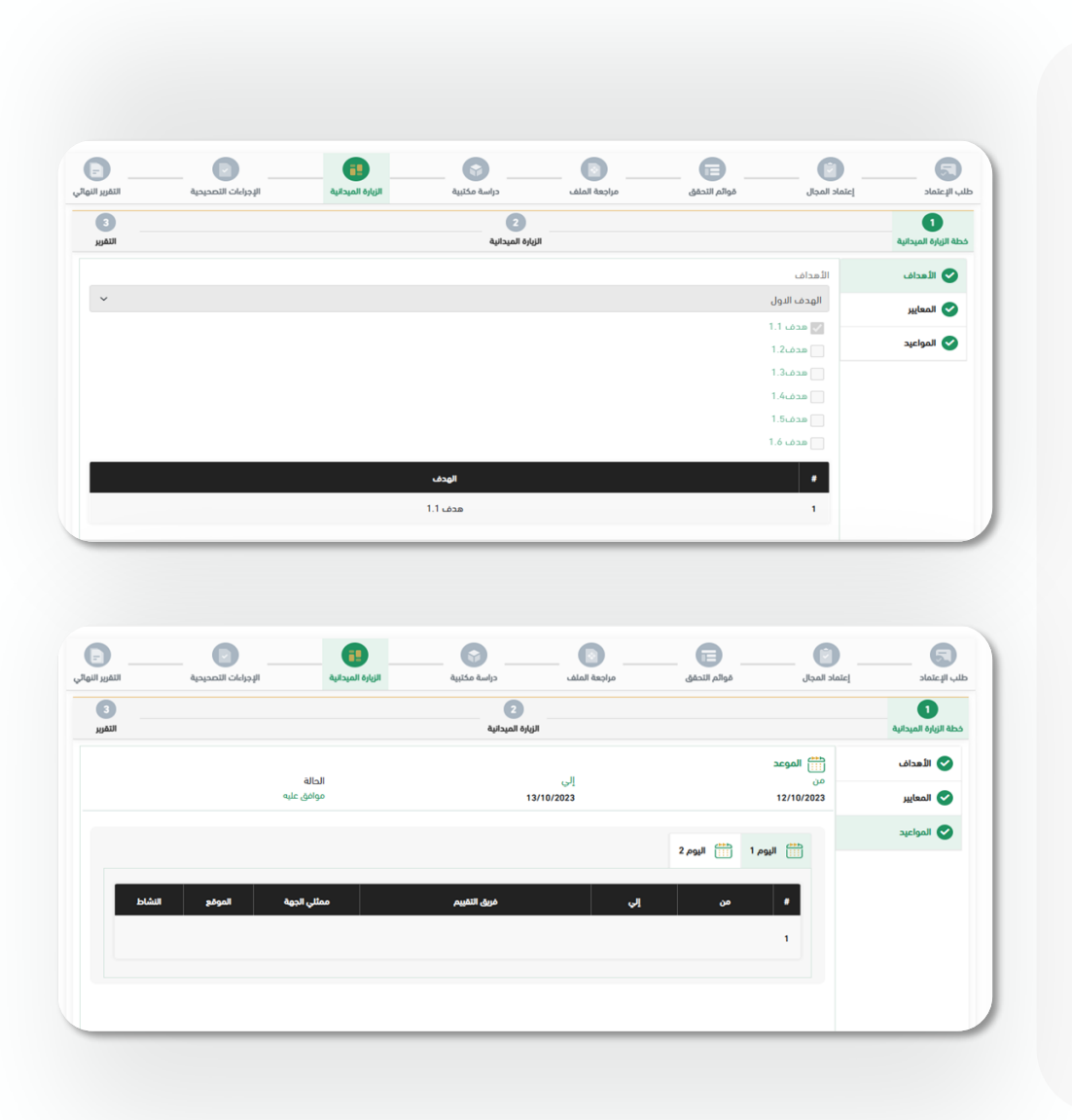

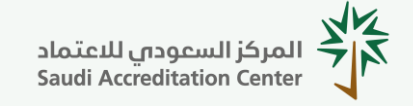

**للمقيمين والخبراء – اإلصدار 1.0**

# الزيارة الميدانية:

.3 يقوم فريق التقييم بإجراء عملية التقييم أثناء الزيارة الميدانية والتحقق من مطابقة كافة البنود.

4. يقوم قائد الفريق بإرسال تقرير الزيارة الميدانية <sub>(المكون من</sub> عناصر المجال، وقوائم التحقق، والتوصيات) إلى مسؤول اللاعتماد للمراجعة واالعتماد.

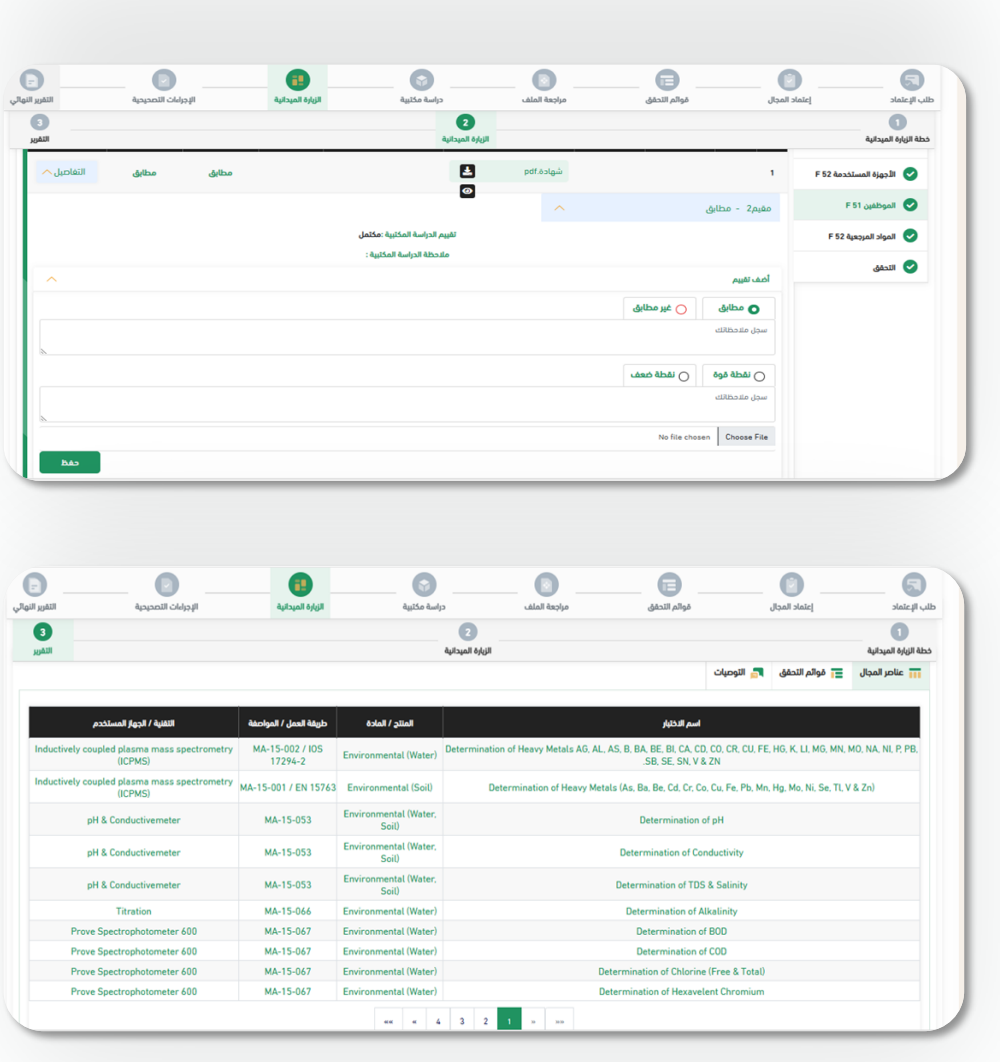

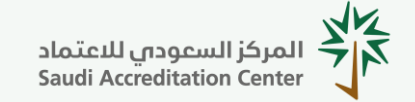

**للمقيمين والخبراء – اإلصدار 1.0**

# اإلجراءات التصحيحية:

- .1 تقوم الجهة بمراجعة تقرير الزيارة، والقيام بتحليل األسباب الجذرية لحاالت عدم المطابقة، ووضع اإلجراءات التصحيحية.
- .2 يتولى فريق التقييم مراجعة اإلجراءات التصحيحية المقترحة، وتدوين المالحظات عليها إن وجدت.
	- 3. في حال اعتماد الإجراءات التصحيحية، يقوم مسؤول الاعتماد بإرسالها للجهة للبدء في التصحيح وفق الخطة الزمنية المعتمدة.

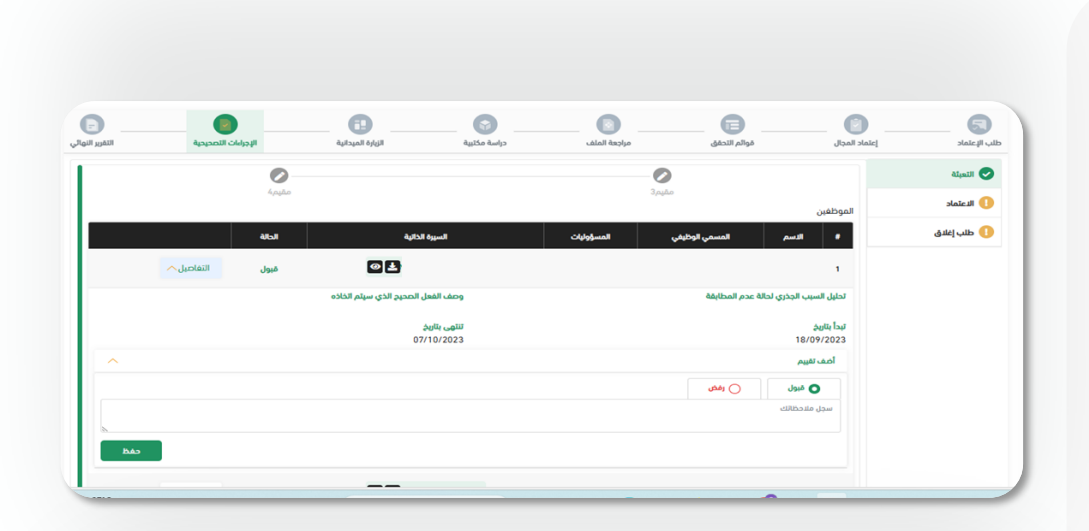

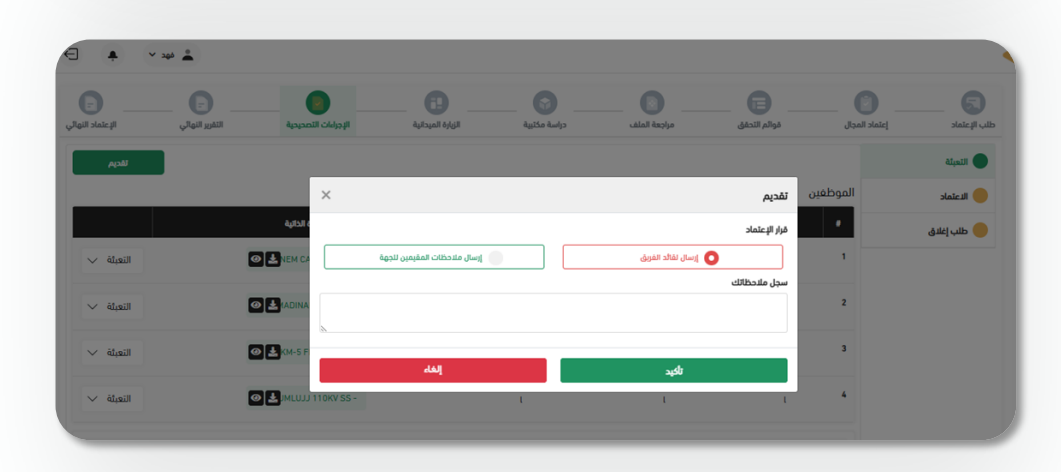

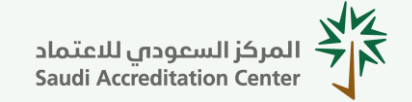

**للمقيمين والخبراء – اإلصدار 1.0**

# اإلجراءات التصحيحية:

.4 بعد االنتهاء من تنفيذ اإلجراءات التصحيحية، تقوم الجهة بتقديم طلب اإلغالق، مضمنً ا كافة الوثائق والشواهد الالزمة، وإرساله لمسؤول االعتماد.

.5 يقوم مسؤول االعتماد بدراسة الطلب، وإرسال مالحظاته المبدئية إلى الجهة للتصحيح أو إرسال الطلب إلى فريق التقييم للدراسة والمراجعة.

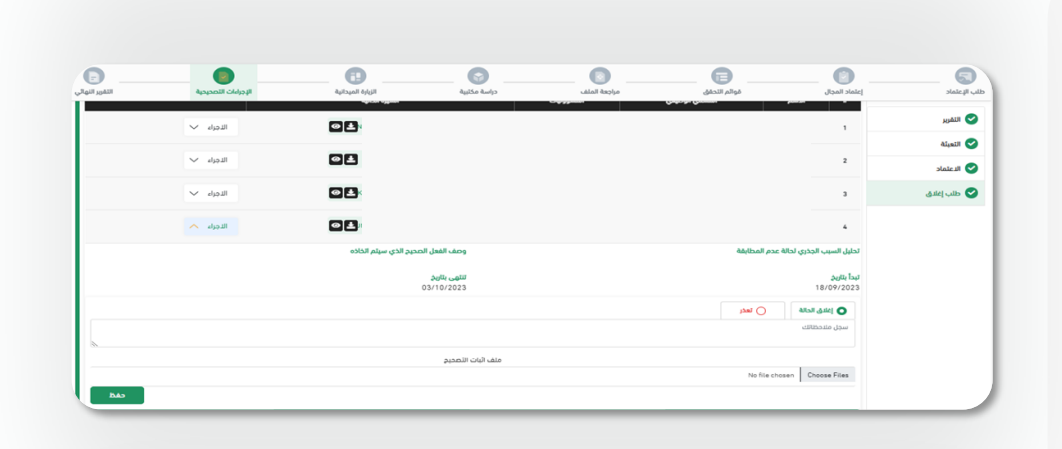

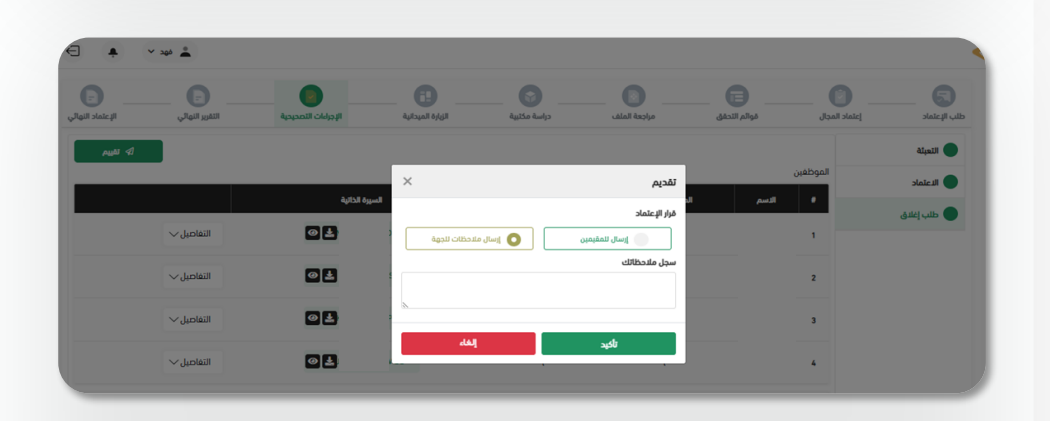

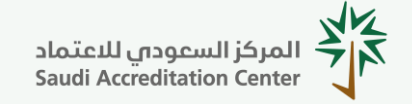

**للمقيمين والخبراء – اإلصدار 1.0**

# اإلجراءات التصحيحية:

.6 في حال وجود مالحظات على طلب اإلغالق، يقوم قائد الفريق بإرسالها إلى مسؤول االعتماد، والذي بدوره يرسلها للجهة للتعديل والتصحيح.

.7 وهكذا تستمر المداولة حتى إقفال كافة حاالت عدم المطابقة؛ وقد تتطلب بعض الحاالت زيارة ميدانية للتحقق من تنفيذ اإلجراءات التصحيحية.

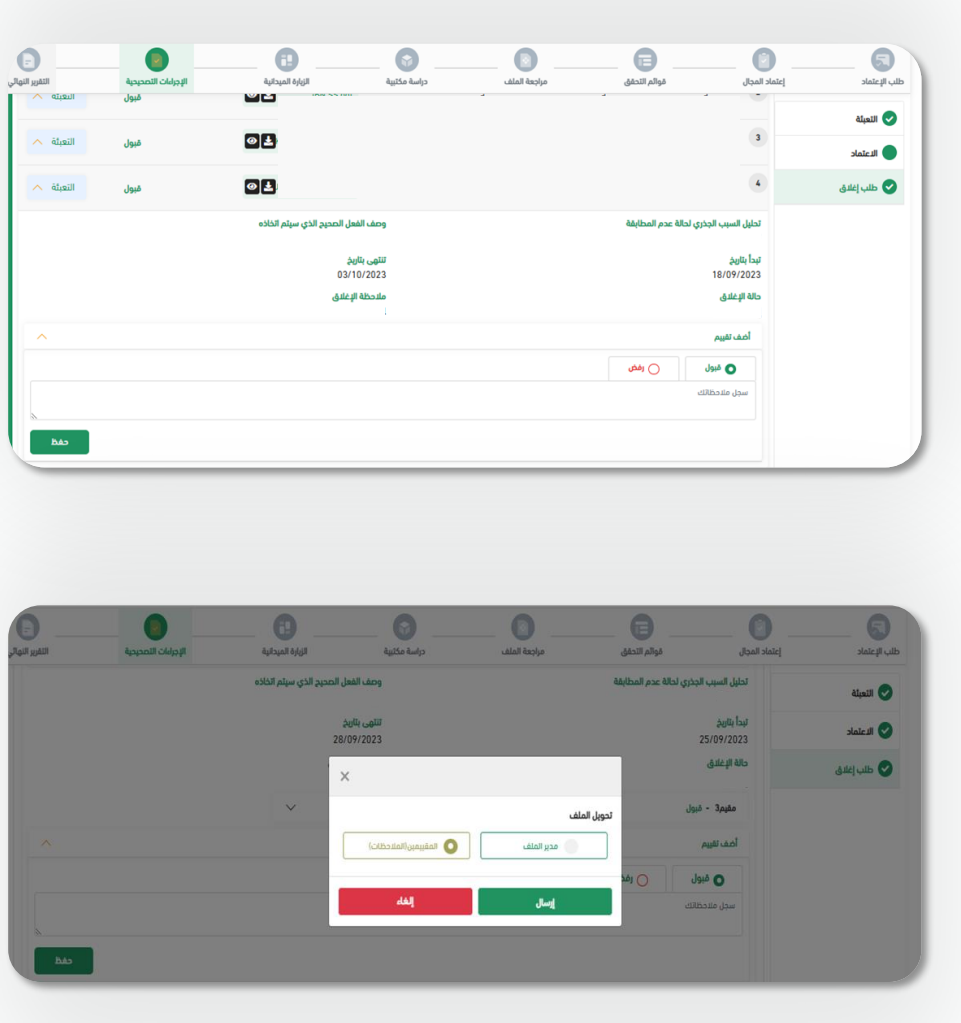

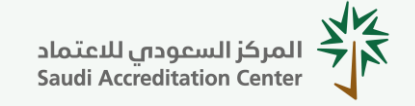

**للمقيمين والخبراء – اإلصدار 1.0**

# اإلجراءات التصحيحية:

.8 بعد االنتهاء من تعديل كافة المالحظات، يقوم قائد الفريق بإعداد التقرير النهائي وإرساله لمسؤول االعتماد.

.9 في حال اعتماد تنفيذ اإلجراءات التصحيحية، يقوم مسؤول االعتماد باعتماد إغالق الطلب.

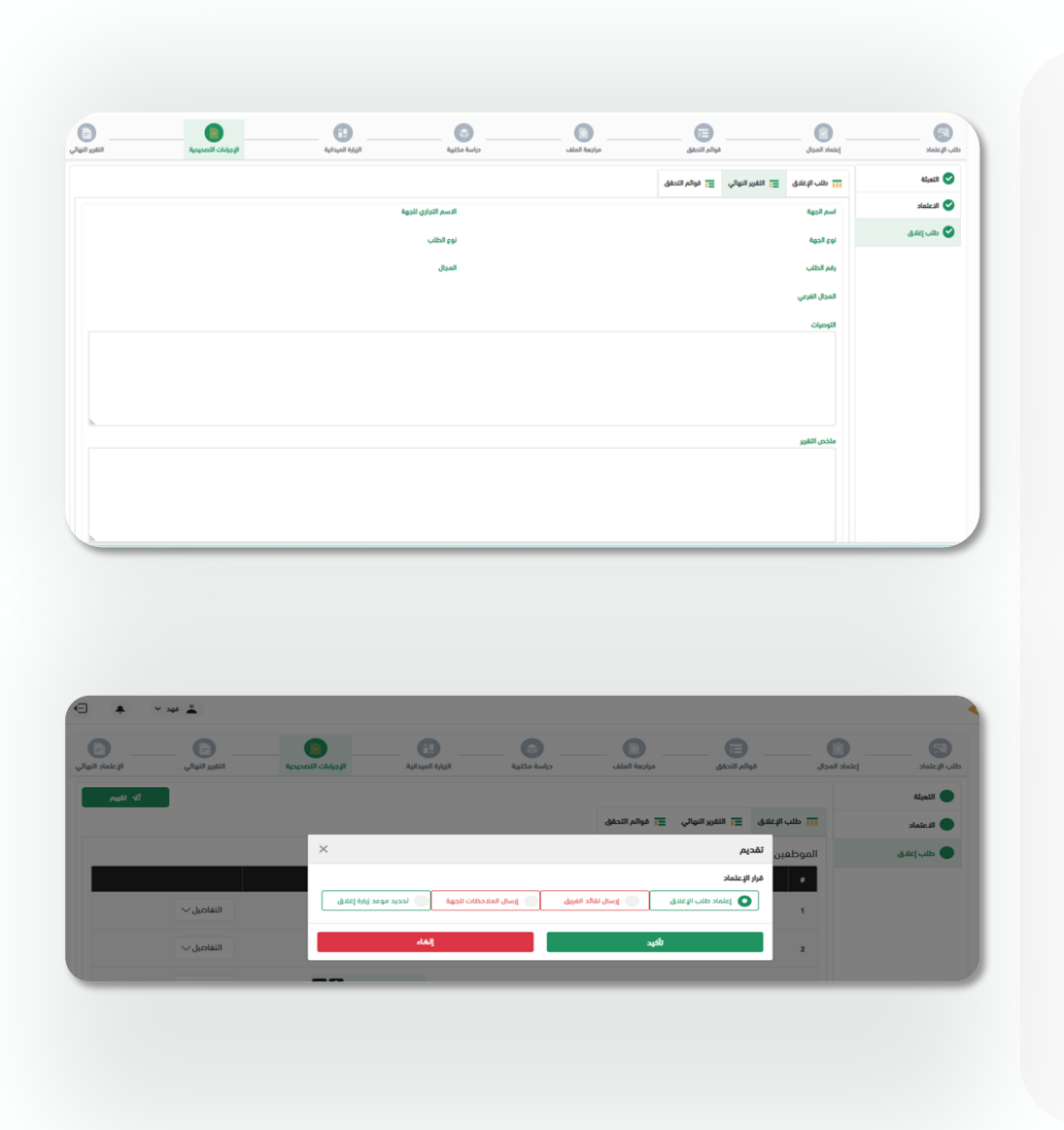

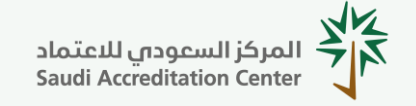

**للمقيمين والخبراء – اإلصدار 1.0**

# اإلجراءات التصحيحية:

.10 يقوم مدير المجال بمراجعة طلب اإلغالق واعتماده أو إرسال مالحظاته لمسؤول االعتماد.

 $\rightarrow$  $\sim$  $\Delta$  $\bullet$   $\blacksquare$  $\bullet$  $\bullet$  $\bullet$  $\bullet$  $\bullet$  $\bullet$  $\bullet$ ا التقرير النهائي المستقول التحقق  $\overline{\equiv}$  أموائم التحقق  $\overline{\equiv}$ **CALCUTE** ) طلب إغلاق تقديم قرار الإعتماد التفاصيل $\backsim$ o موافقة علي الإعتماد اضافة ملاحظات

.11 في حال االعتماد، يتم االنتقال إلى مرحلة اتخاذ القرار.

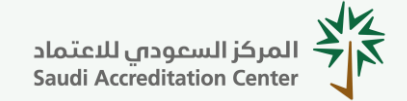

**للمقيمين والخبراء – اإلصدار 1.0**

### اتخاذ القرار:

.1 بعد اعتماد مدير المجال لمرحلة اإلجراءات التصحيحية، يقوم بإعادة الطلب إلى مسؤول االعتماد لترشيح أعضاء اللجنة الفنية، وإرسال القائمة لمدير المجال.

.2 يقوم مدير المجال بمراجعة قائمة أعضاء اللجنة الفنية واعتمادها أو إرجاعها لمسؤول االعتماد للتعديل.

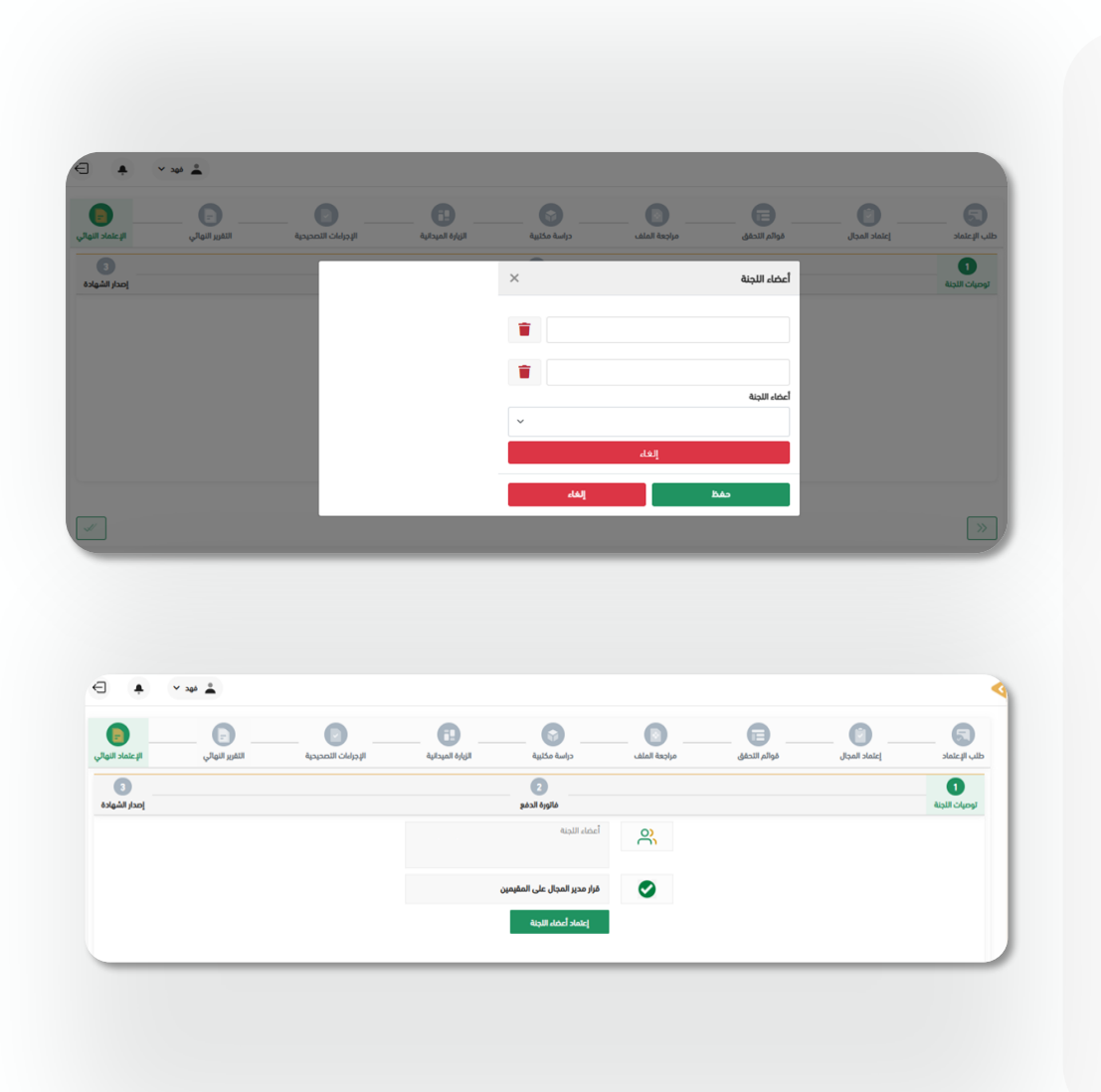

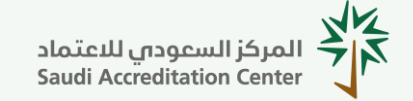

**للمقيمين والخبراء – اإلصدار 1.0**

### اتخاذ القرار:

.3 يقوم أعضاء اللجنة الفنية بدراسة الطلب وكتابة التوصيات عليه، ومن ثم إرسالها إلى مدير المجال العتمادها.

.4 في حال اعتماد التوصيات، يقوم مدير المجال برفعها إلى اإلدارة العليا التخاذ القرار النهائي على طلب االعتماد.

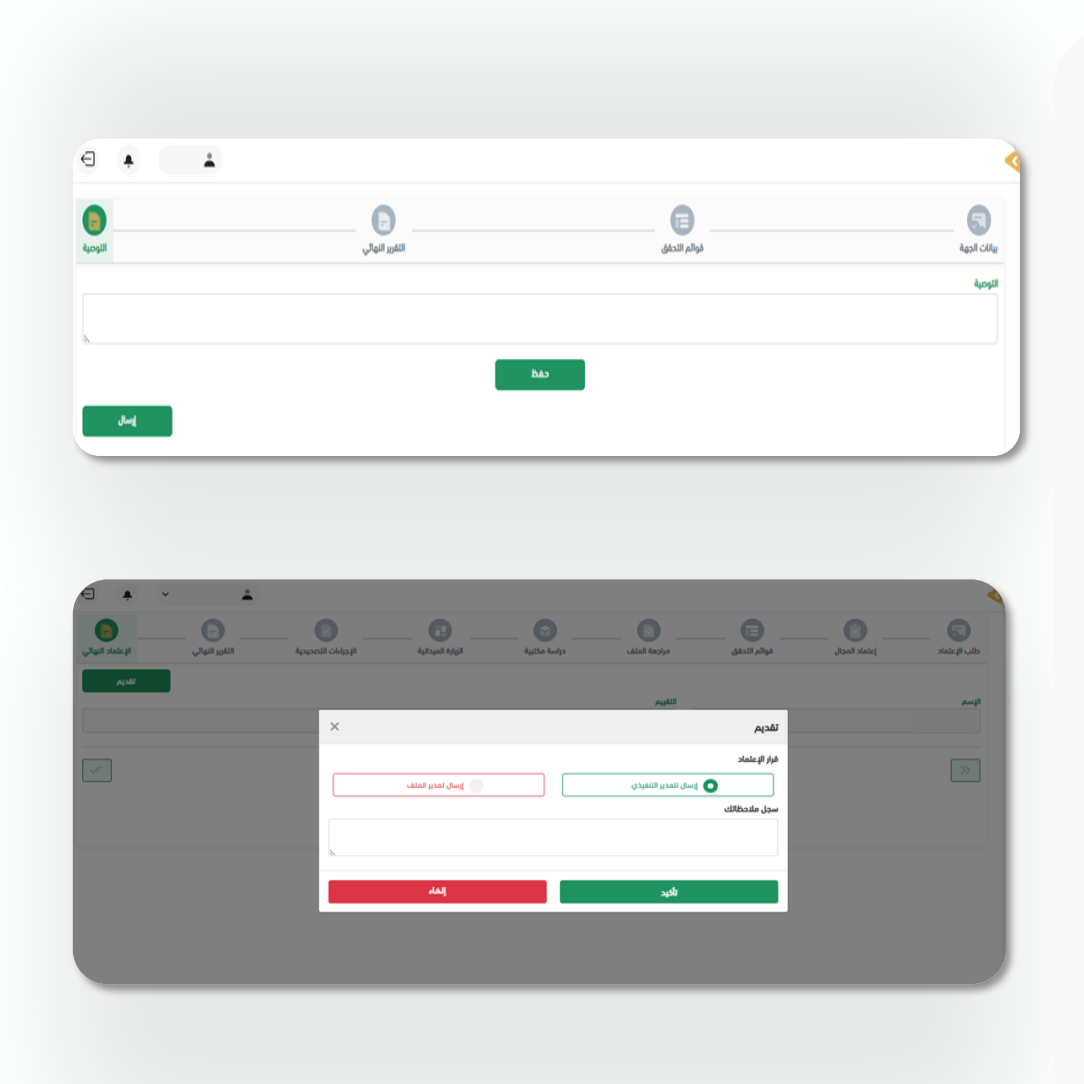

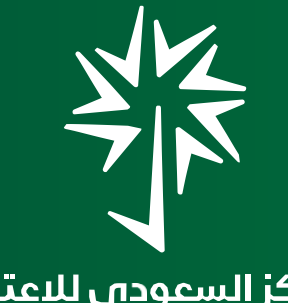

المركز السعوداي للاعتماد<br>Saudi Accreditation Center

**شكـــرا لكـــم**

اإلدارة العامة لتقنية المعلومات